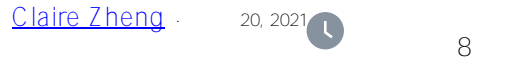

# **InterSystems API**

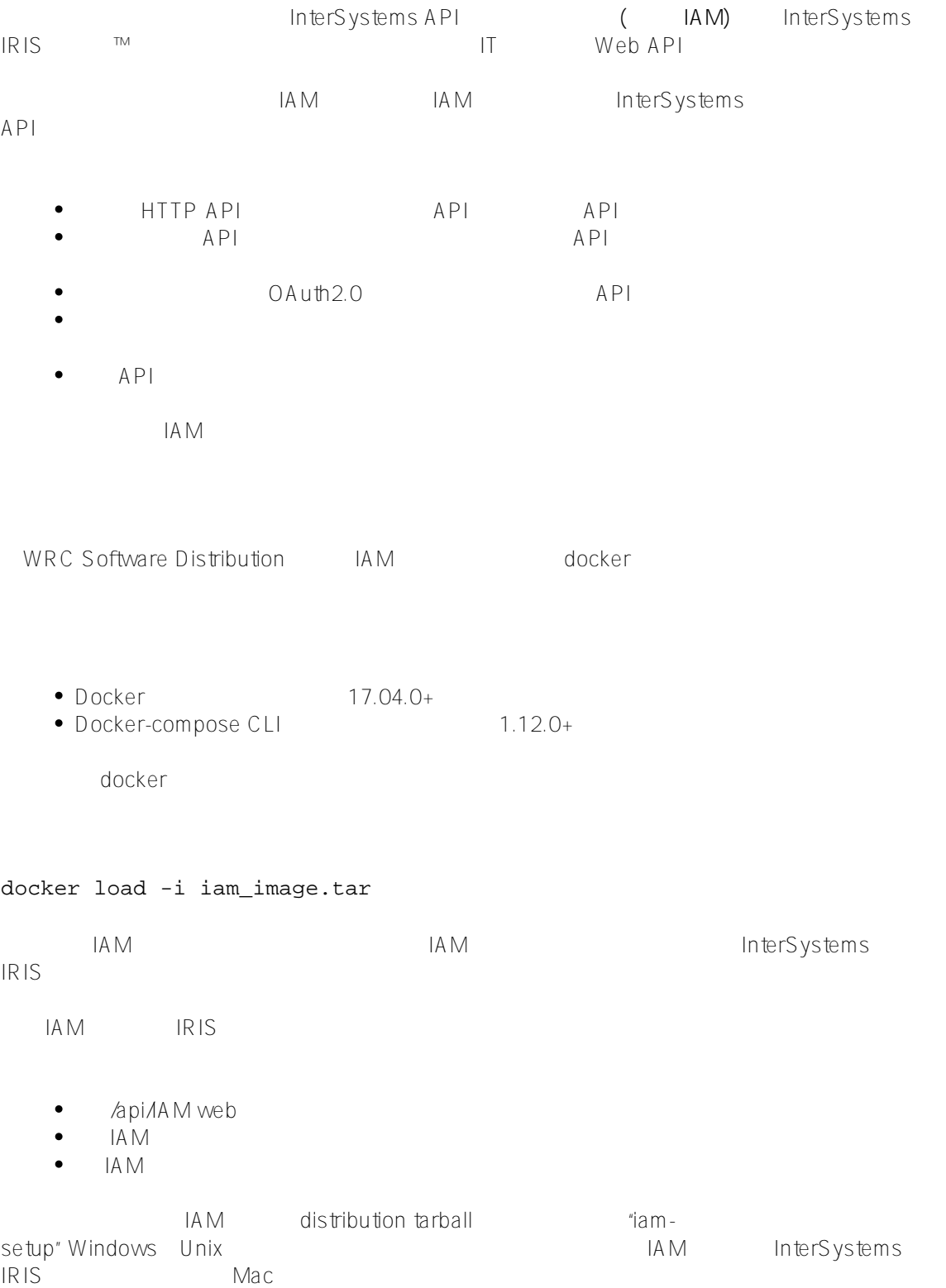

source ./iam-setup.sh Welcome to the InterSystems IRIS and InterSystems API Manager (IAM) setup script. This script sets the ISC\_IRIS\_URL environment variable that is used by the IAM contai ner to get the IAM license key from InterSystems IRIS. Enter the fu ll image repository, nam e and tag for your IAM docker image: **intersystems/iam:0.34-1-1** Enter the IP address for your InterSystems IRIS instance. The IP address has to be ac cessible from within the IAM container, therefore, do not use "localhost" or "127.0.0 .1" if IRIS is running on your local machine. Instead use the public IP address of yo ur local machine. If IRIS is running in a container, use the public IP address of the host environment, not t he IP address of the IRIS container. xxx.xxx.xxx.xxx Enter the web server port for your InterSystems IRIS instance: **52773** Enter the password for the IAM user for your InterSystems IRIS instance: Re-enter your password: Your inputs are: Full image repository, name and tag for your IAM docker image: intersystems/iam:0.34-  $1 - 1$ IP address for your InterSystems IRIS instance: xxx.xxx.xxx.xxx Web server port for your InterSystems IRIS instance: 52773 Would you like to continue with these inputs  $(y/n)$ ? y Getting IAM license using your inputs... Successfully got IAM license! The ISC\_IRIS\_URL environment variab le was set to: http://IAM:\*\*\*\*\*\*\*\*\*\*\*\*\*\*\*\*\*<u>@xxx.xxx.xxx.xxx:52773/api/iam/license</u> WARNING: The environment variable is set for this shell only! To start the services, run the following command in the top level directory: dockercompose up -d To stop the services, run the following command in the top level directory: dockercompose down URL for the IAM Manager portal: http://localhost:8002 我隐藏了IP地址和密码,但这足以让大家了解配置是多么简单。现在我们得到了开始下一步前所需的全部内容:Inter Systems IRIS THE RESERVING IP IAM docker-compose up -d  $A \cup A$ docker ps localhost:8002 web

### Published on InterSystems Developer Community (https://community.intersystems.com)

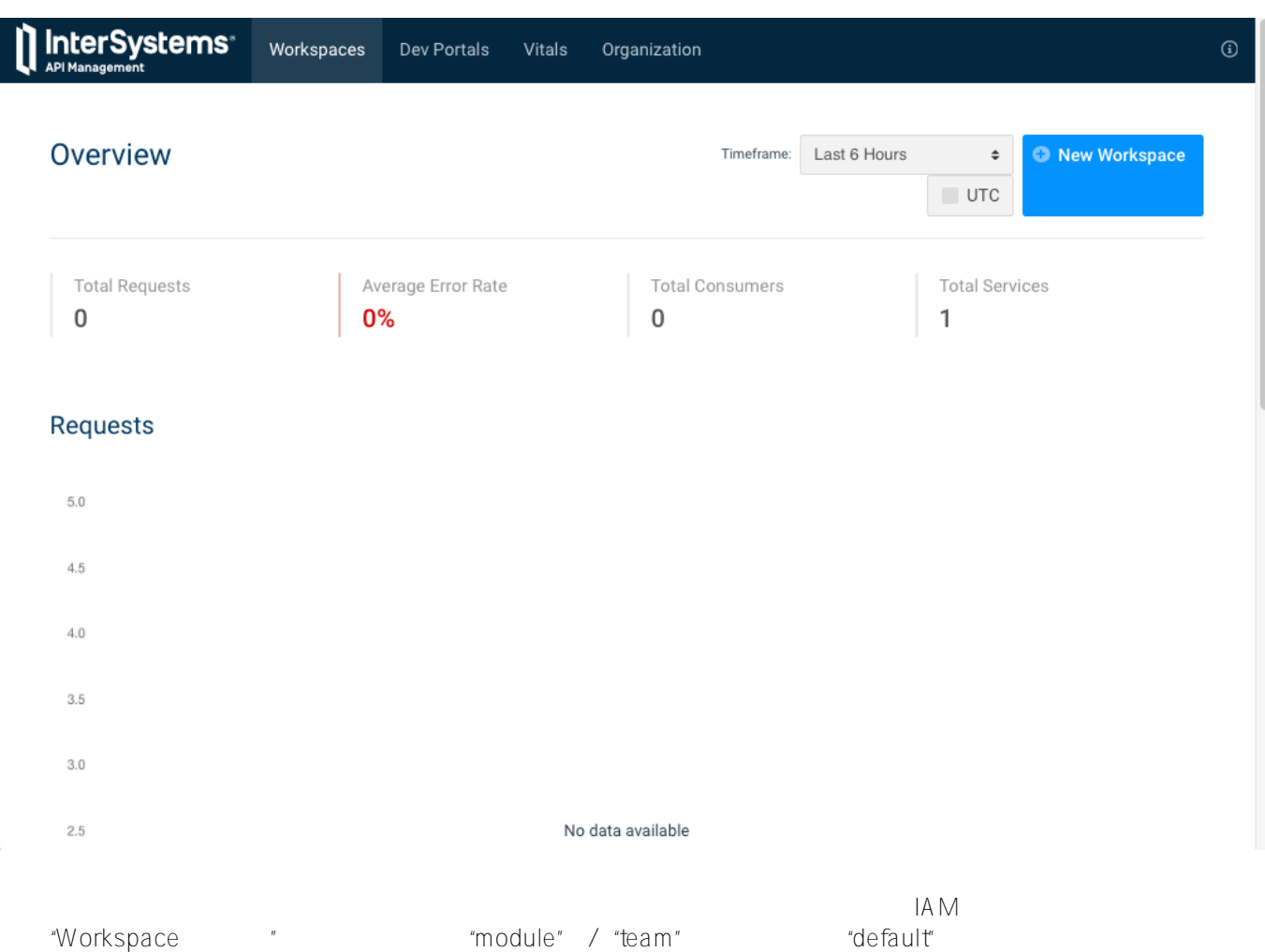

"Dashboard" rdefault"

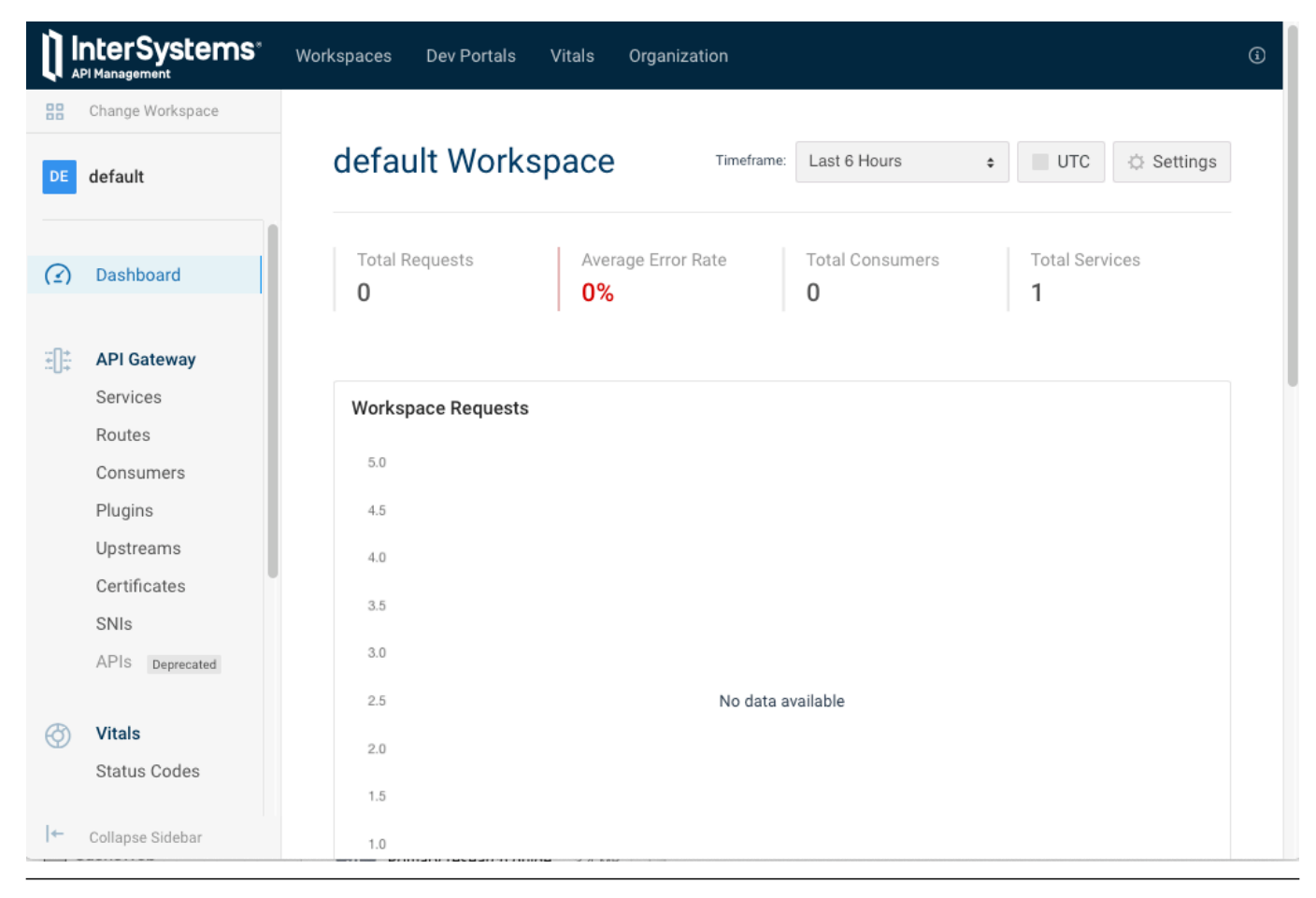

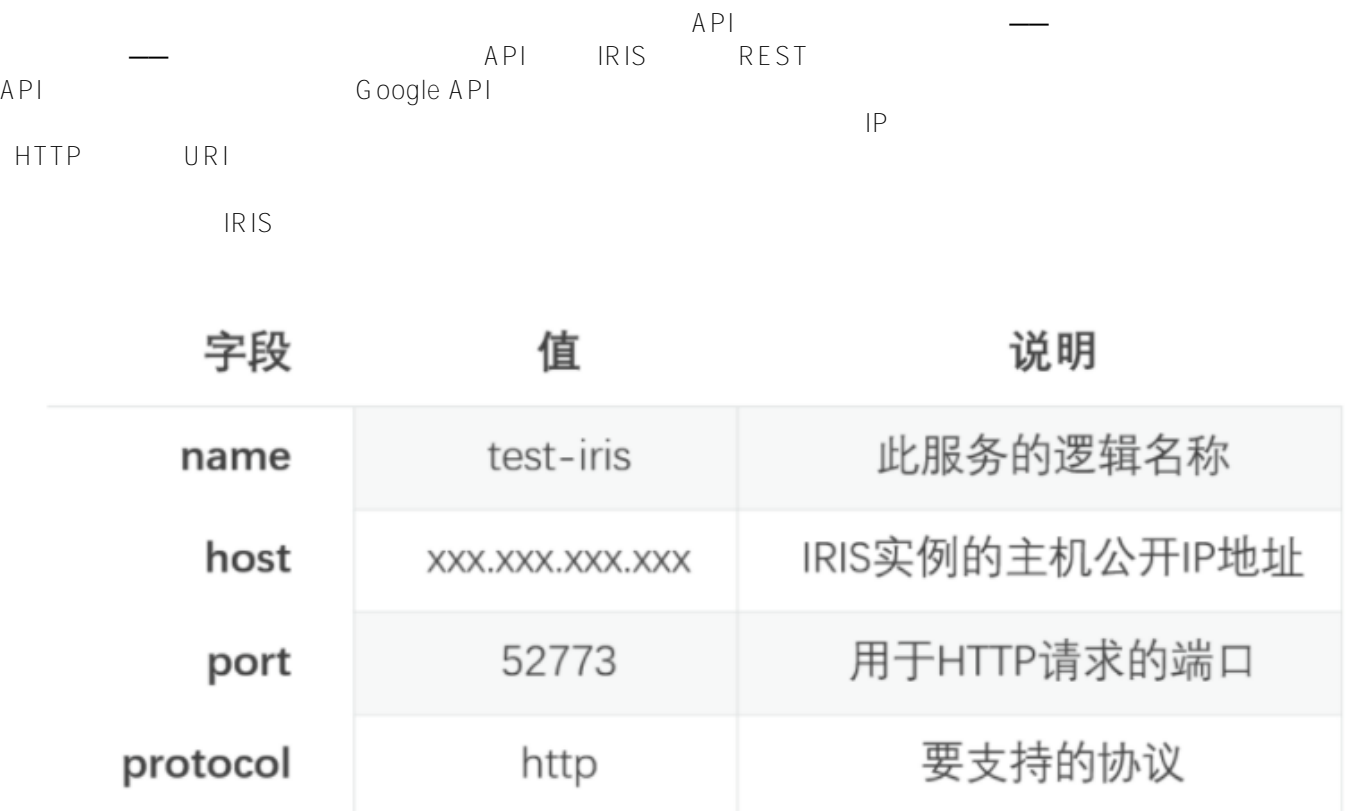

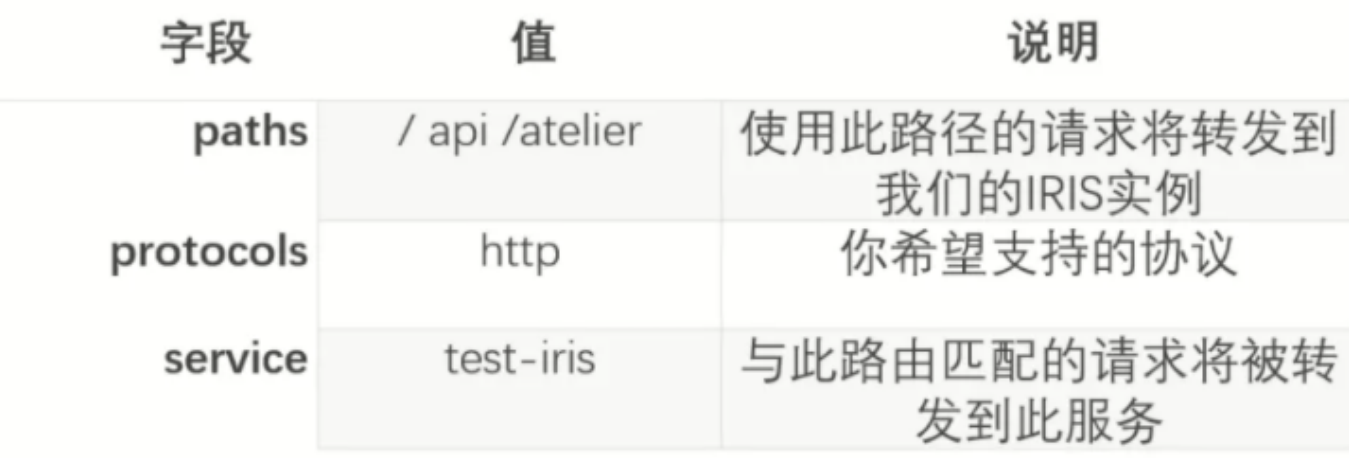

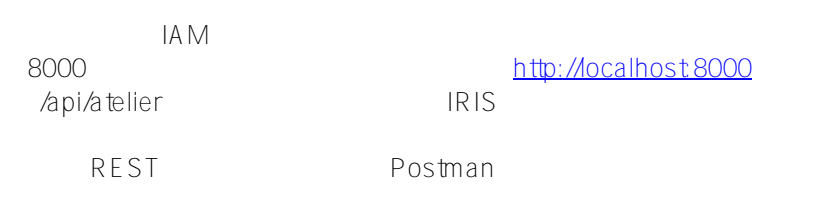

## Published on InterSystems Developer Community (https://community.intersystems.com)

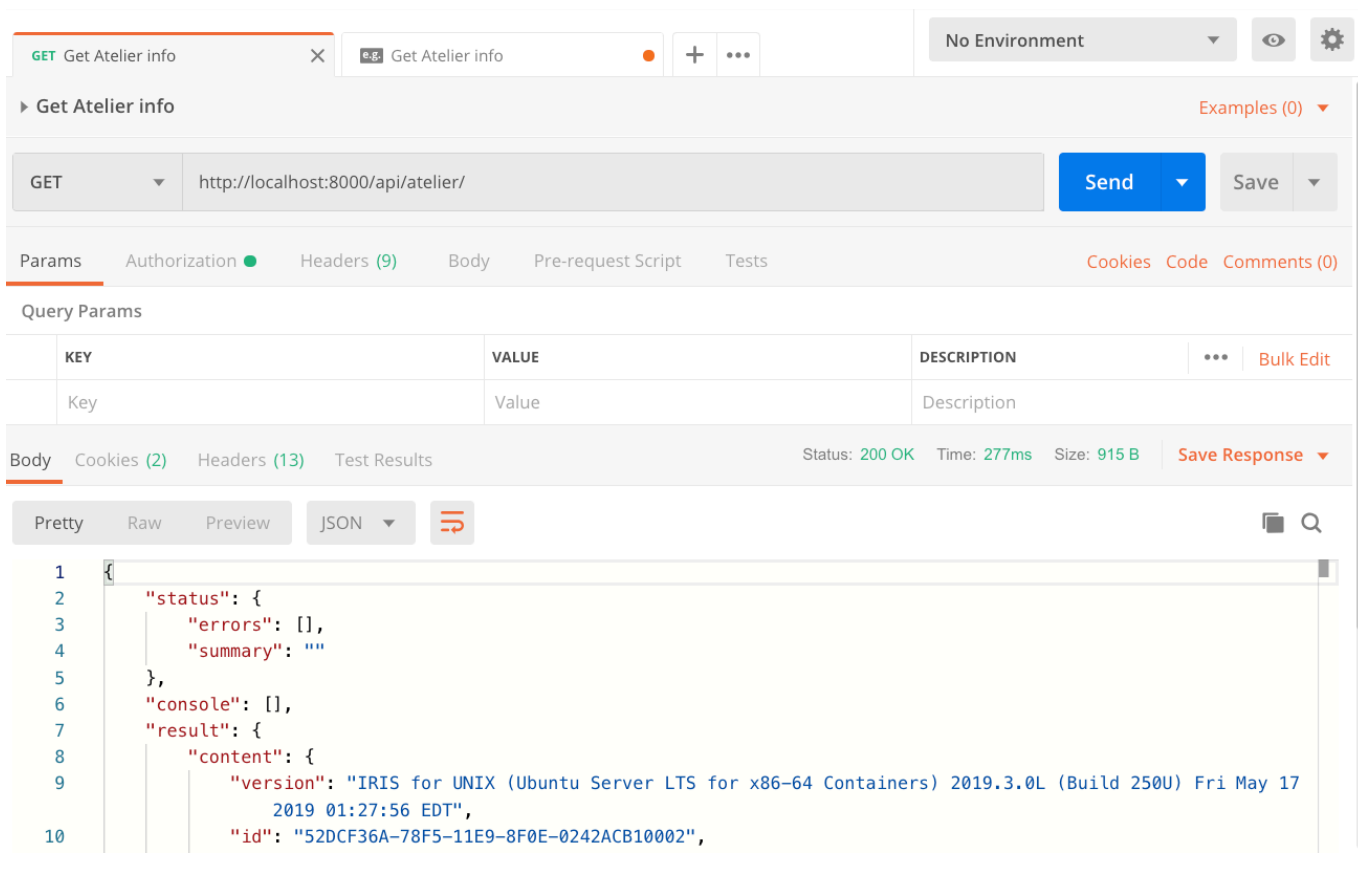

http://localhost/8000/api/atelier/

 $GET$  IRIS IAM, HTTP ICLOSES IAM, HTTP hapi/atelier/test/ Dashboa

rd

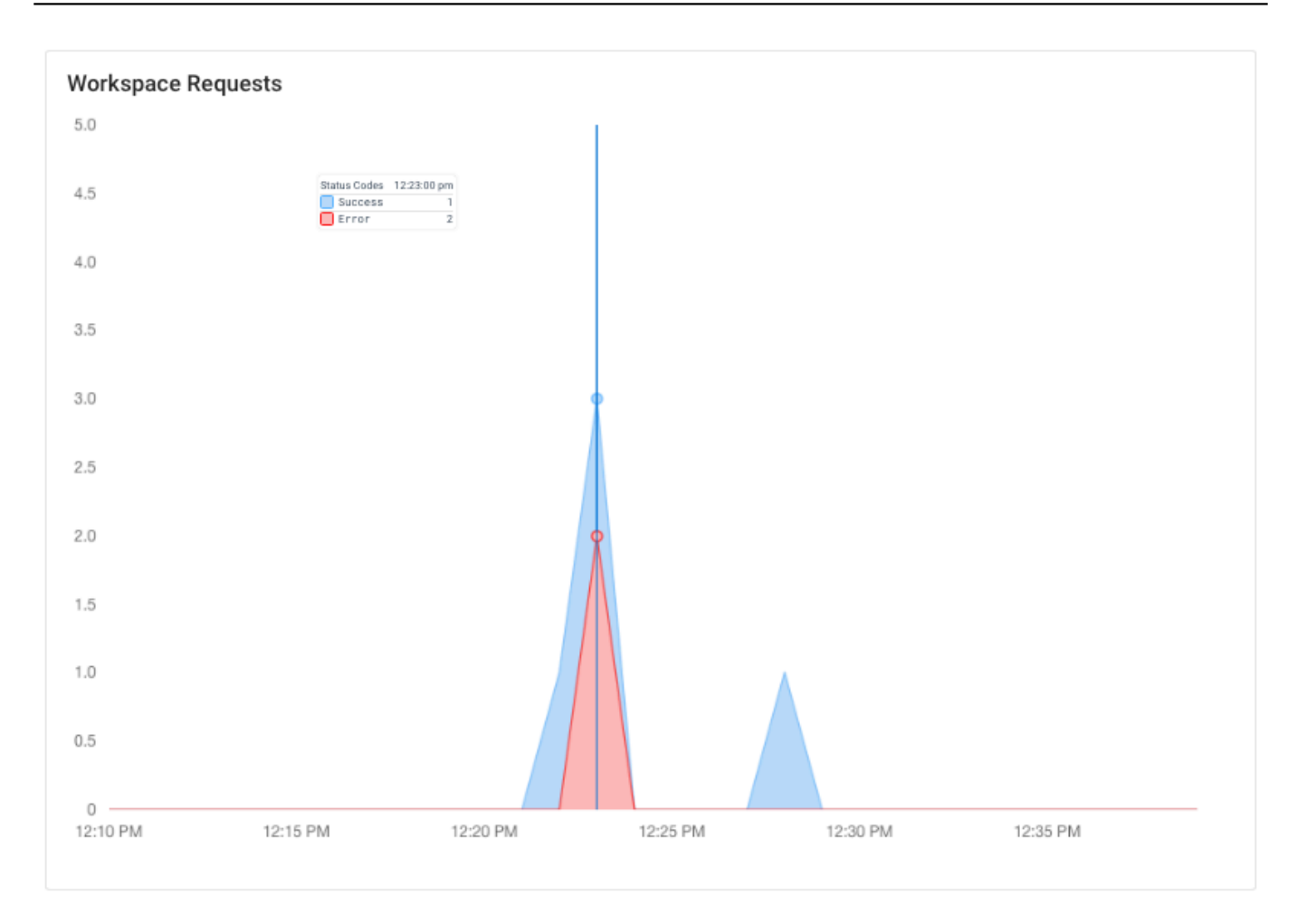

 $API$ 

 $A \sim$ 

 $ID$ 

# **Viewing Route**

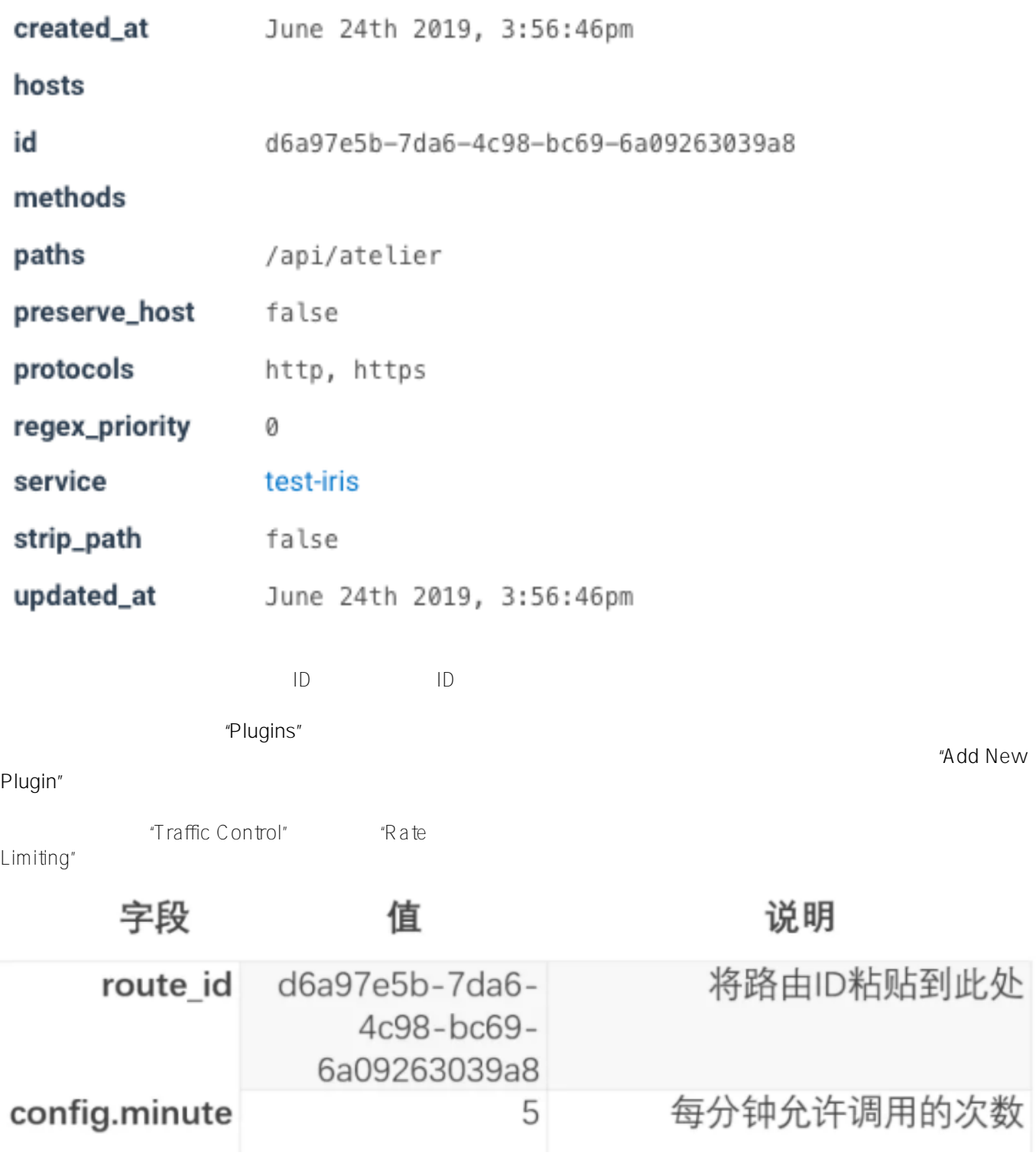

Postman **Example 2018** : Alternative control in the Second Second Second Second Second Second Second Second Second Second Second Second Second Second Second Second Second Second Second Second Second Second Second Second Se

#### 和XRateLimit-Remaining-minute(value

4)  $5$ 

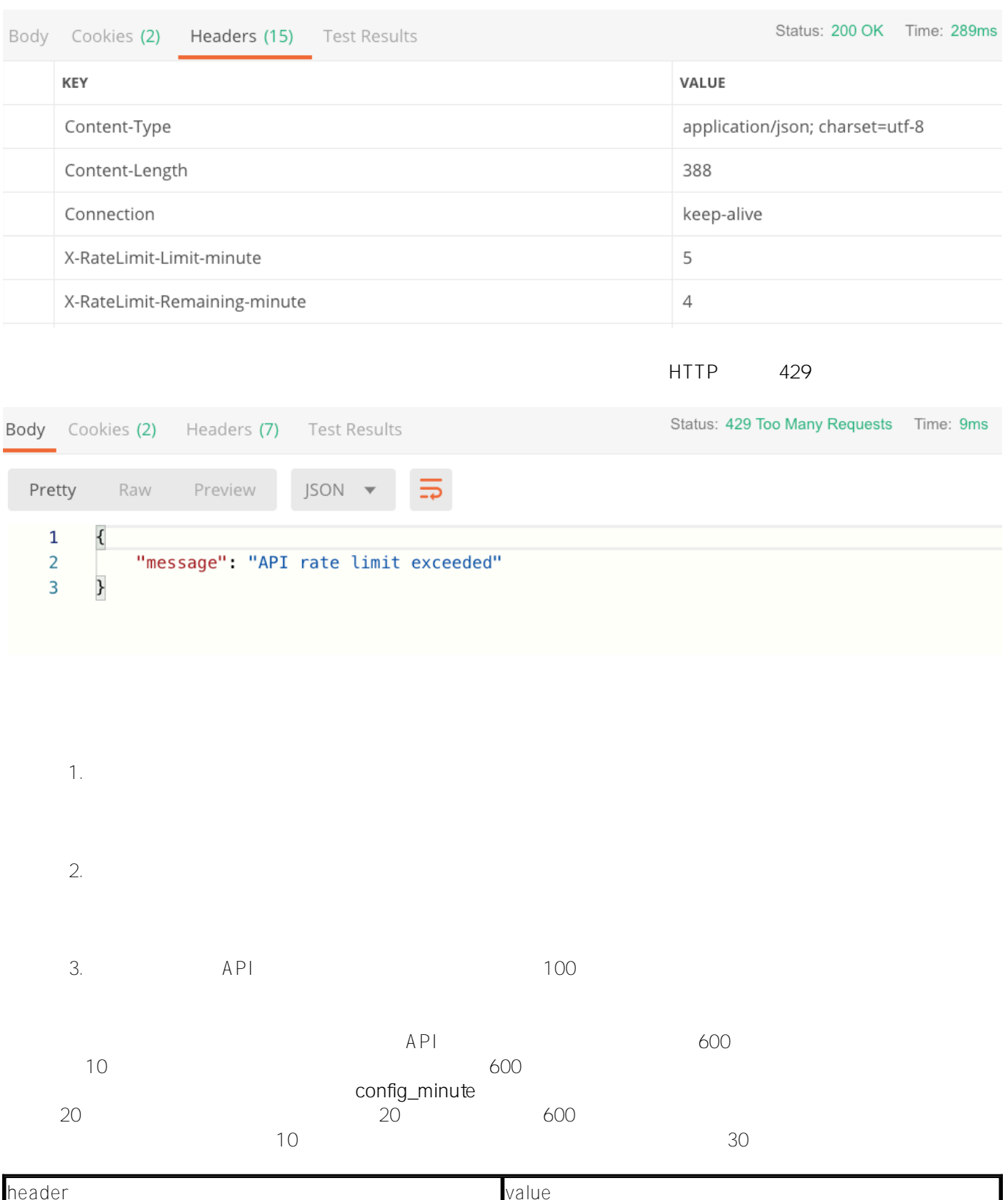

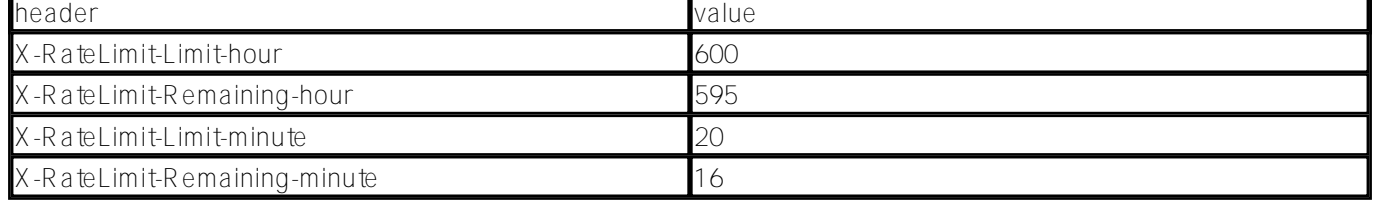

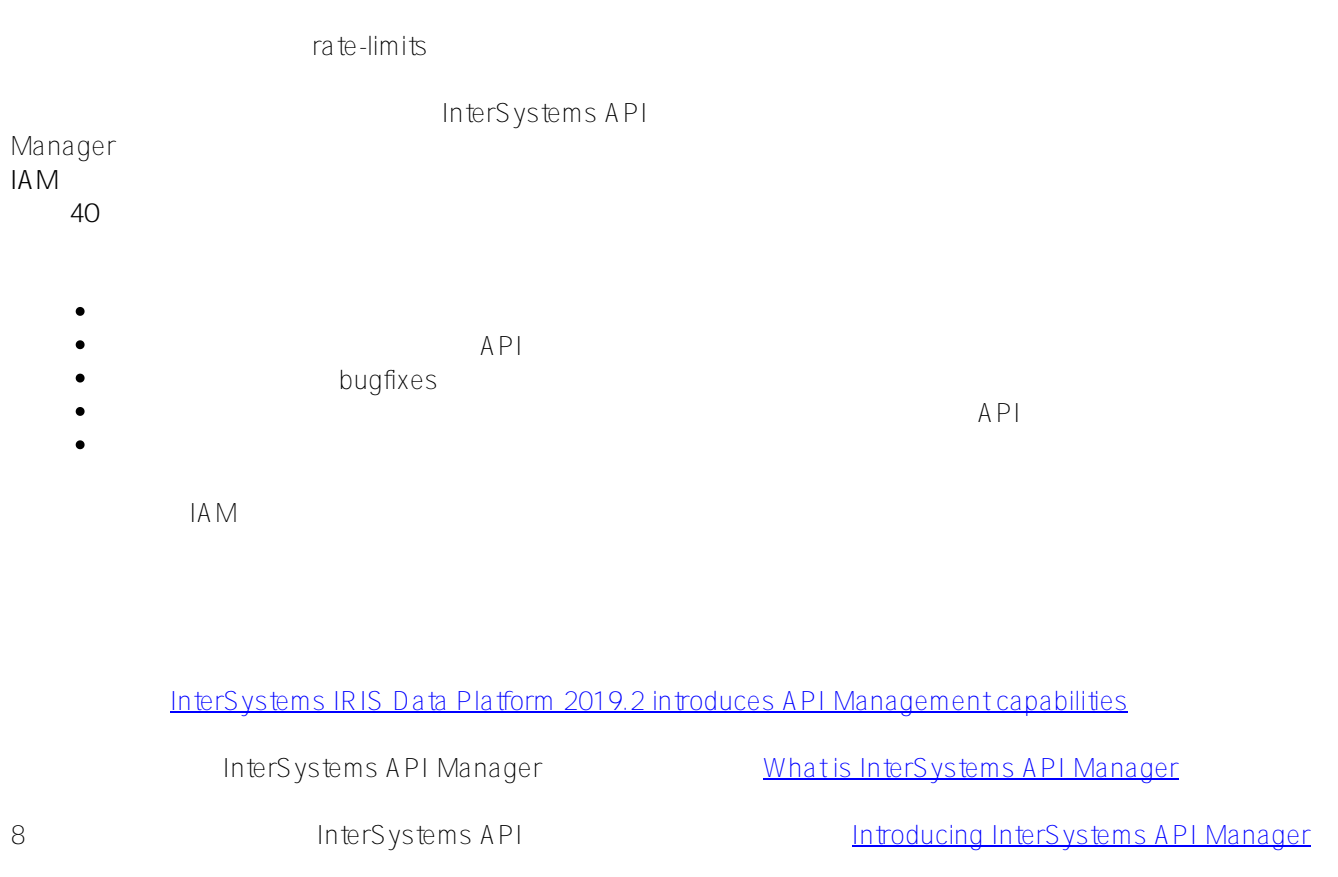

IRIS InterSystems API [InterSystems API Manager Documentation](https://docs.intersystems.com/irislatest/csp/docbook/DocBook.UI.Page.cls?KEY=AIAM)

 $S$  tefan Wittmann

[#API](https://cn.community.intersystems.com/tags/api) [#InterSystems API Manager \(IAM\)](https://cn.community.intersystems.com/tags/intersystems-api-manager-iam) [#REST API](https://cn.community.intersystems.com/tags/rest-api) [#SOAP](https://cn.community.intersystems.com/tags/soap) [#InterSystems IRIS](https://cn.community.intersystems.com/tags/intersystems-iris)

 **源 URL:** https://cn.community.intersystems.com/post/intersystemsapi-%E7%AE%A1%E7%90%86%E5%99%A8%E7%AE%80%E4%BB%8B